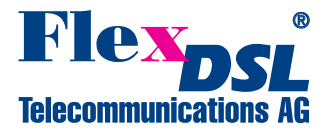

# **Application Note asynchronous (V.24/28) over synchronous (Nx64)**

### <span id="page-0-0"></span>**Contents**

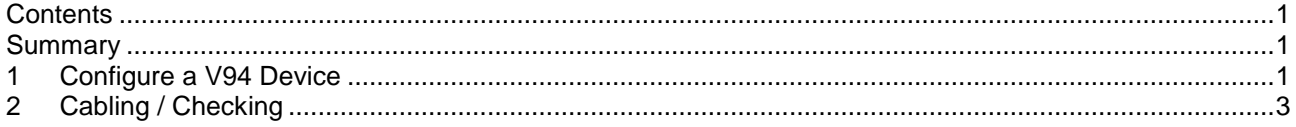

### <span id="page-0-1"></span>**Summary**

This document describes an asynchronous (V.24/28) transmission over an synchronous (Nx64) Interface with two FG-PAM-SR2L-2E1B/N64/4Eth-RP,V94 SHDSL LTU devices based on the software 1.6.6. The latest software is available to download on our extranet [\(http://www.flexdsl.ch\)](http://www.flexdsl.ch/).

An installation example with the most important commands and points to care about is shown below. We just like to have V.24/28 (asynchronous 9600bit/s) and Ethernet transmission between the two devices over one SHDSL (SHDSL 1) copper pairs with a speed of 5.7Mbit/s.

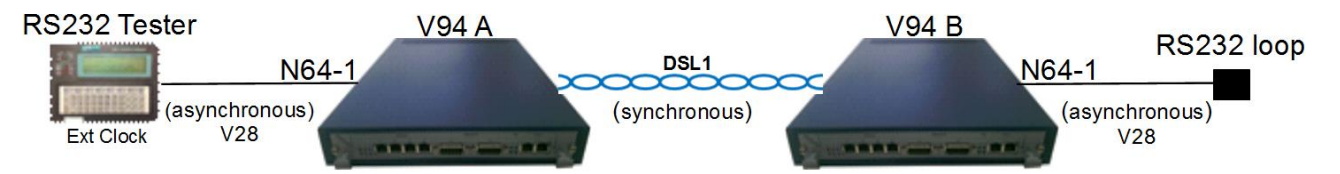

## <span id="page-0-2"></span>**1 Configure a V94 Device**

Enter in device **V94 A** with the LCT RS-232 Interface.

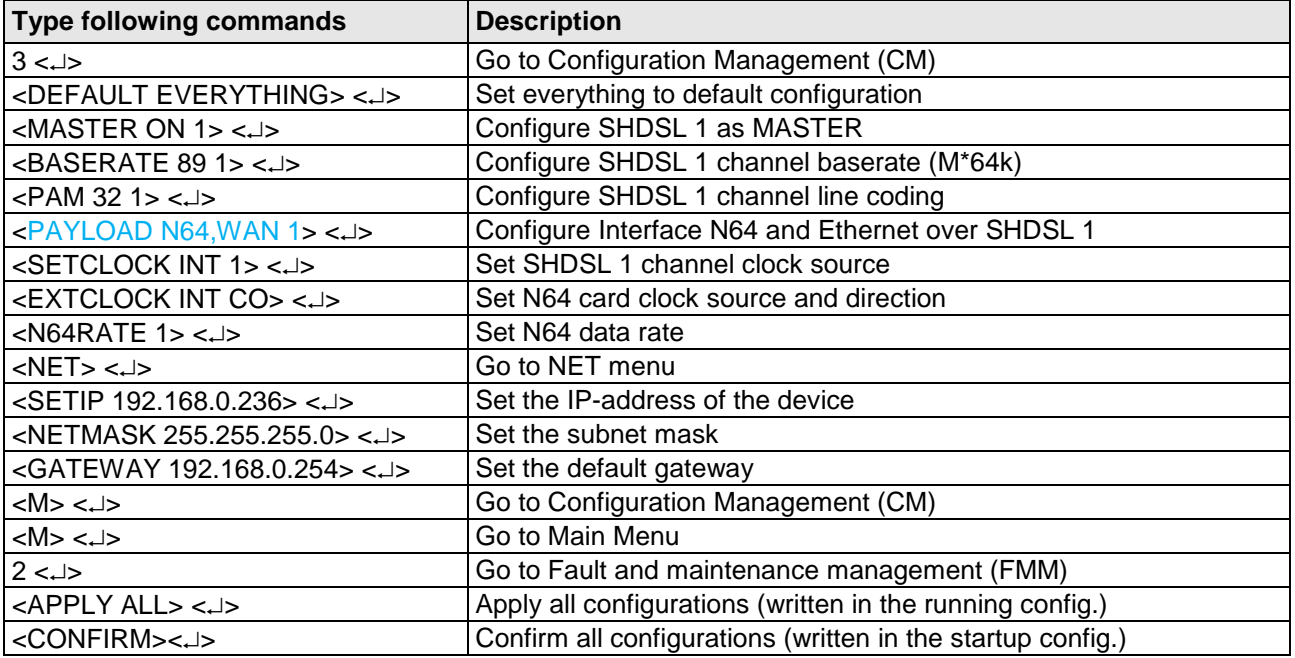

It may be that some configuration are already correct but configure the commands for your safety.

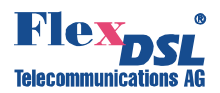

In Menu Configuration Management (3) you can type <CONFIG> to see the following:

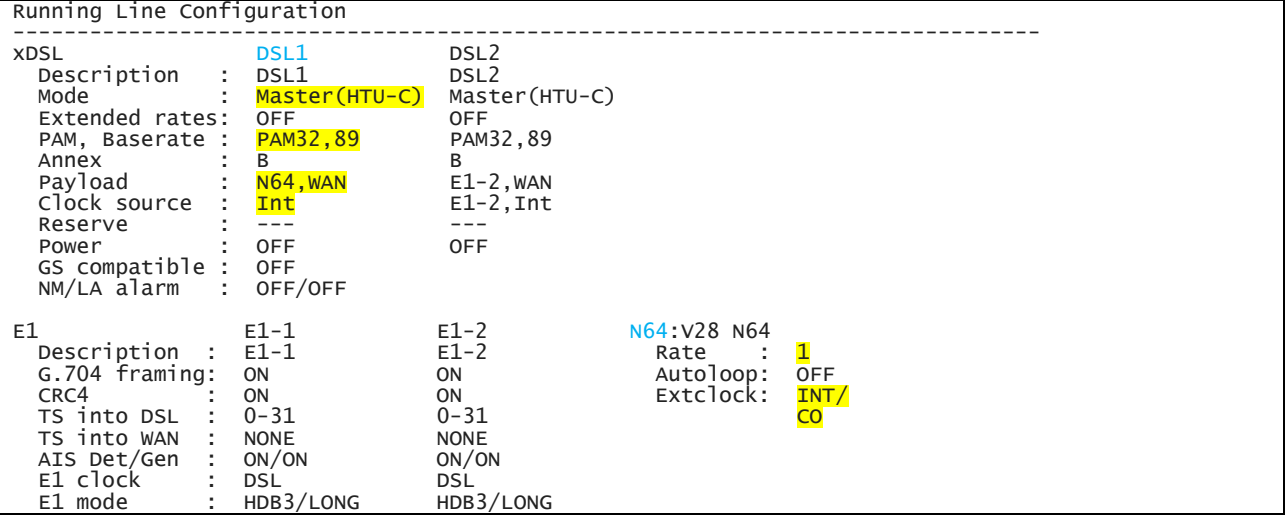

Enter in device **V94 B** with the LCT RS-232 interface.

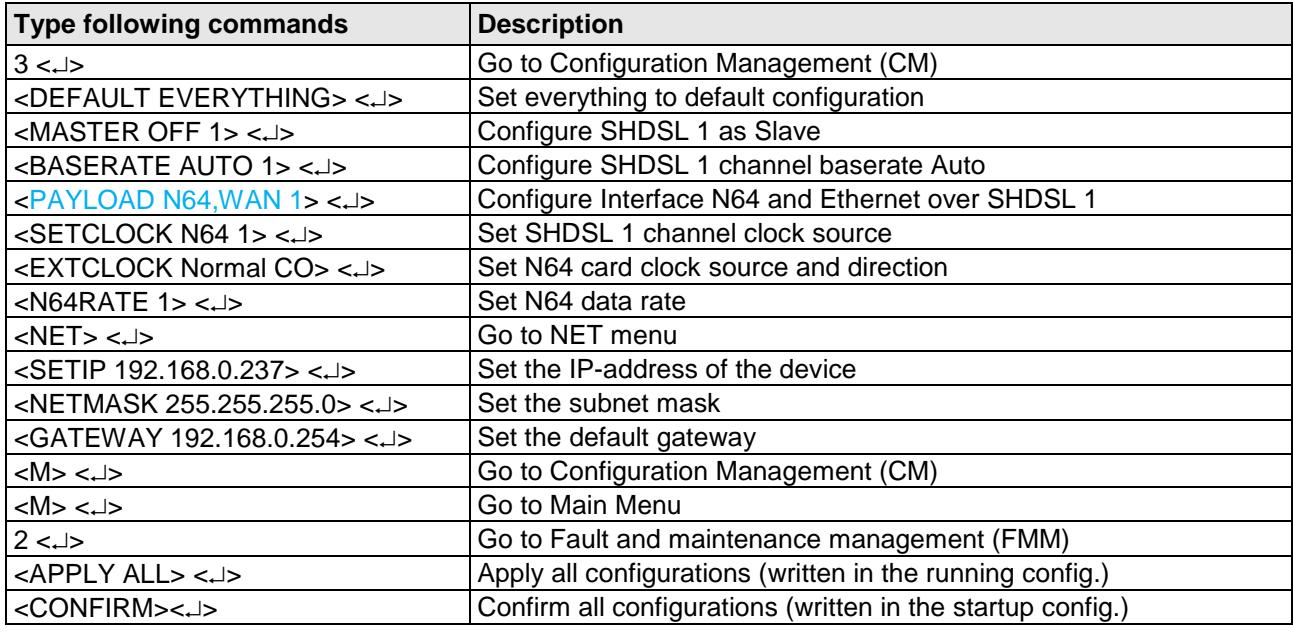

It may be that some configuration are already correct but configure the commands for your safety.

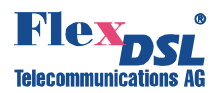

In Menu Configuration Management (3) you can type <CONFIG> to see the following picture:

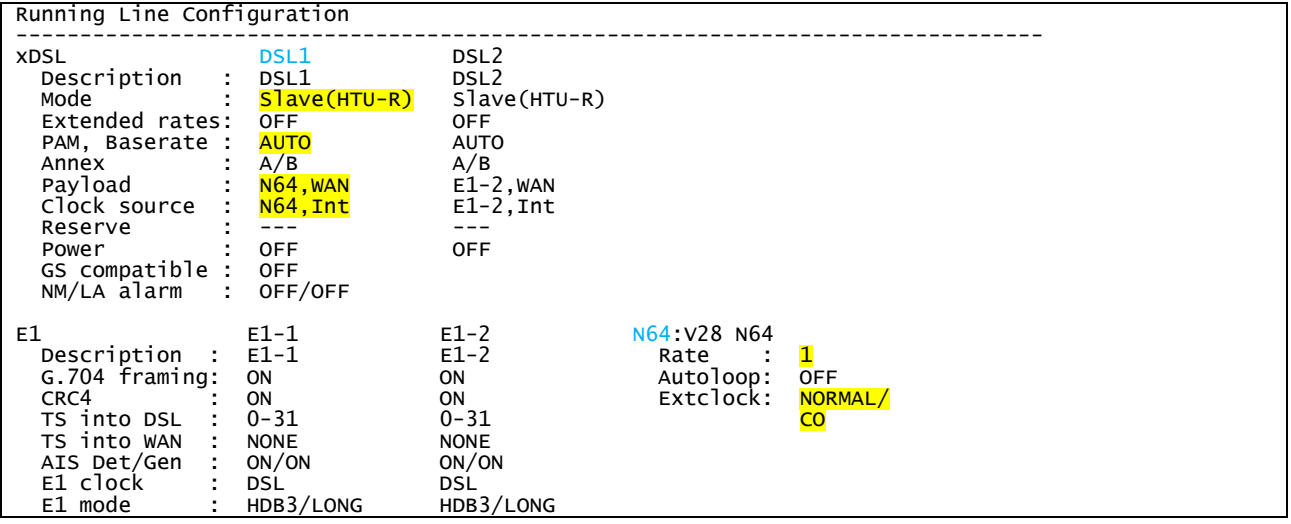

The idea is the following: First enable the MASTER/SLAVE mode on the modem, then configure PAM/Baserate, then configure the transmit data, Clock and N64 settings, then do the network settings (IP address, default subnet mask and default gateway) and finally, these settings are applied and then are written in the EEPROM. The synchronous transfer rate (N64) should be at least a factor of 4 to be greater than the asynchronous rate (V.24/28).

#### **ATTENTION**

DON'T FORGET TO WRITE THE CONFIGURATION IN THE STARTUP CONFIGURATION WITH THE FOLLOWING COMMANDS: 2 <↓ > Go to Fault and maintenance management (FMM)<br>
<APPLY ALL > <↓ > Apply all configurations (written in the running conf <APPLY ALL> <-> Apply all configurations (written in the running config.)<br>
<CONFIRM> <-> Confirm all configurations (written in the startup configurations) Confirm all configurations (written in the startup config.)

## <span id="page-2-0"></span>**2 Cabling / Checking**

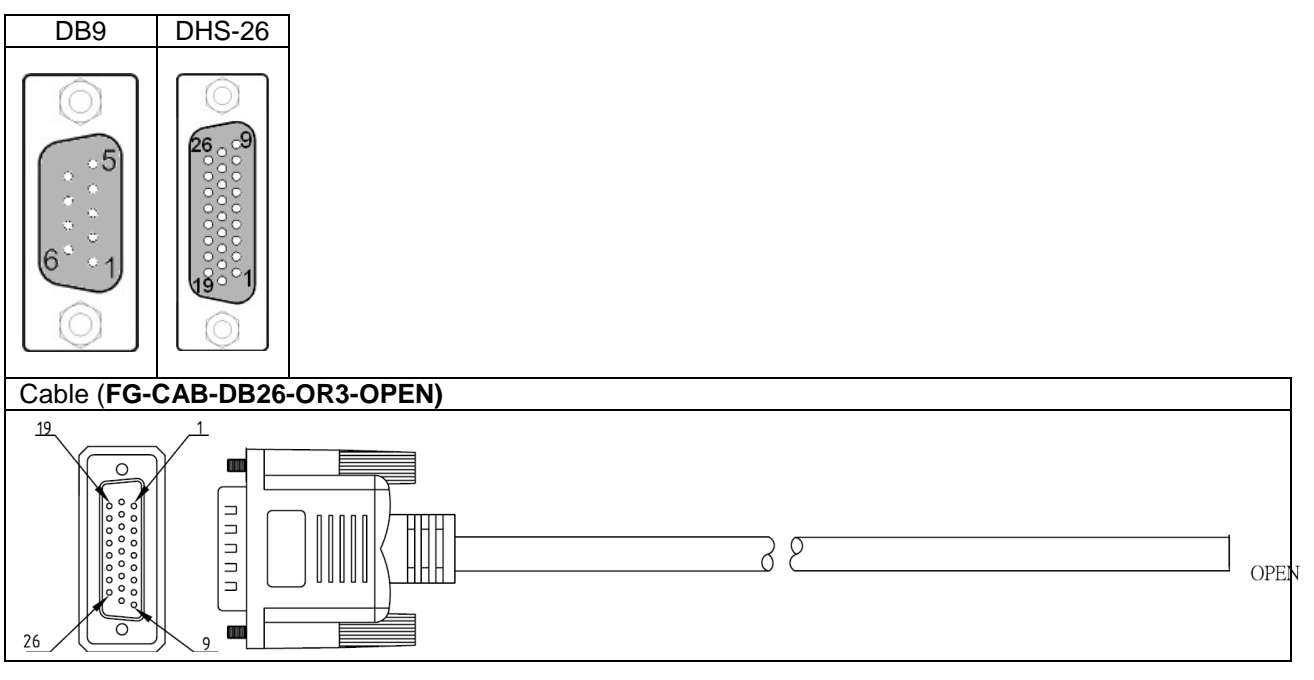

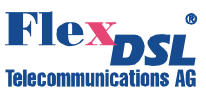

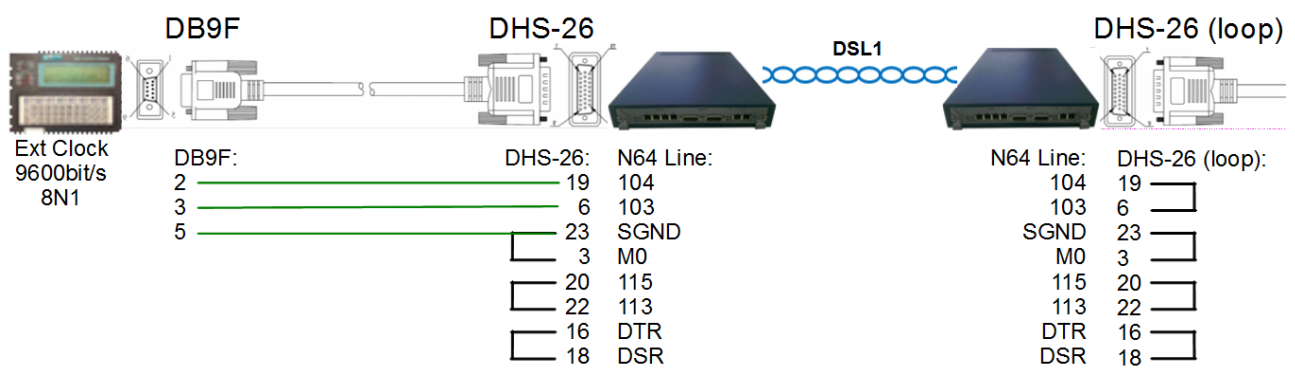

After the installation and configuration of the link you have to check the DSL and N64 Link.

#### DSL Status LCT RS-232:

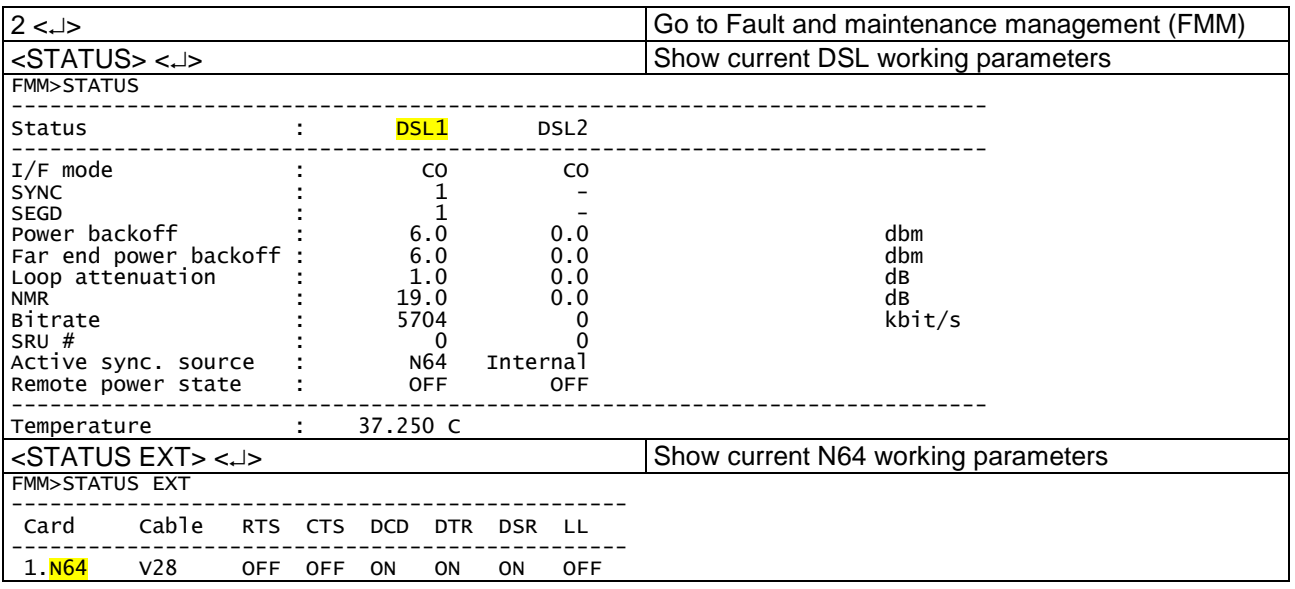

Please also check whether you have an alarm.

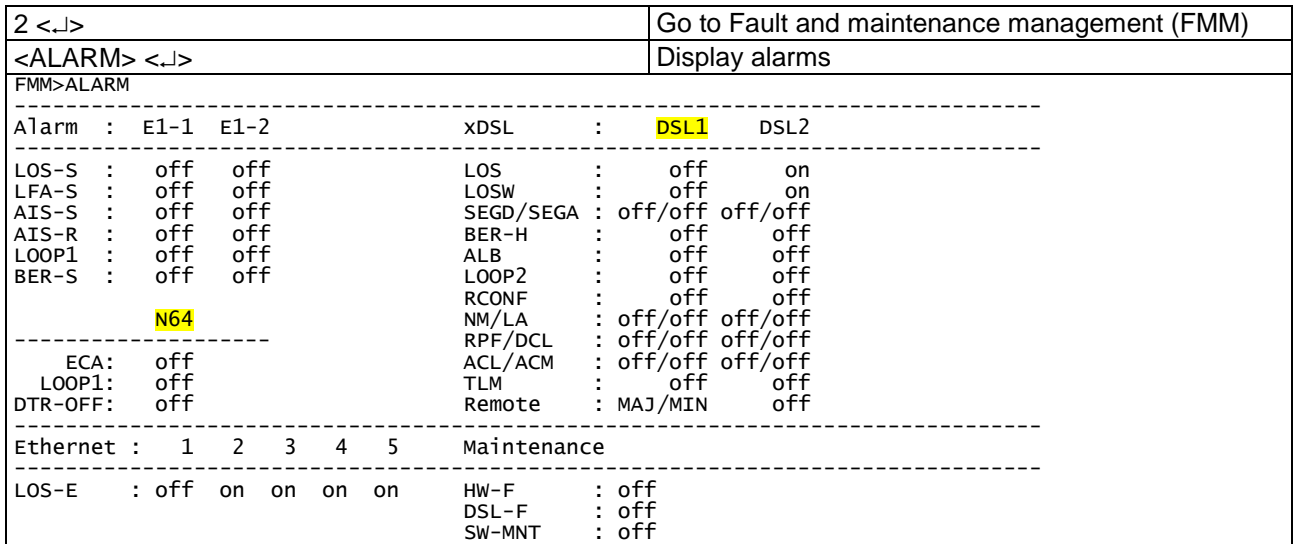